**adad95 – Rezeptdruck** Ausgabe:09.01.2024

A T E N T E C H N Rosenheimer Praxisprogramme

adad95

## **Rezeptdruck:**

Im Schnelldruck kann mit **[Rezept](Rezepte.pdf)** oder **[Shift + F8]** die Vorder- und / oder Rückseite eines Kassenrezeptes bedruckt werden. Alle gemäß technischer Anlage notwendigen Daten werden auf die Rezeptvorderseite gedruckt (Taxierung). Auf die Rezeptrückseite werden die Behandlungstermine und Leistungen für die Unterschriftenliste angedruckt. Diese Maske kann von unterschiedlichen Stellen aus aufgerufen werden.

## **Druckeinstellungen:**

**Vorderseite:** Ist der Haken gesetzt wird die Vorderseite des Rezepts ausgegeben. Es **muß** entweder Vor- oder Rückseite gewählt sein.

**Rückseite:** Ist der Haken gesetzt wird die Rückseite des Rezepts ausgegeben. Es **muß** entweder Vor- oder Rückseite gewählt sein.

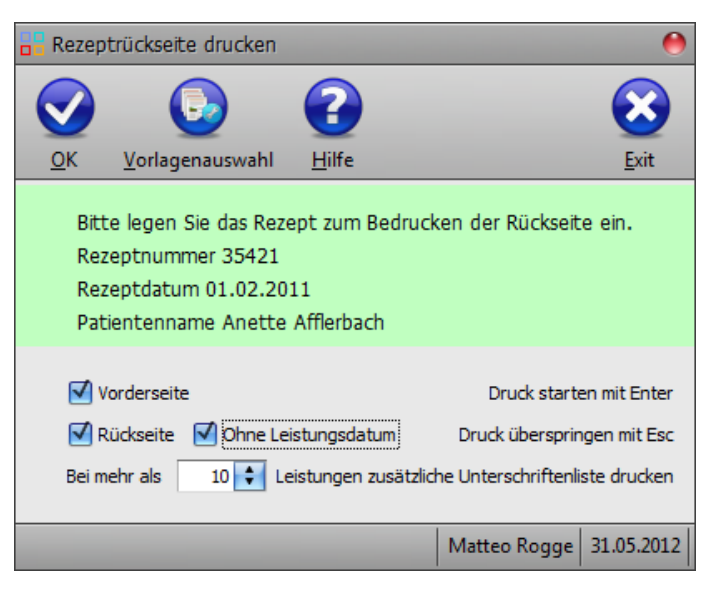

**Ohne Leistungsdatum:** Ist diese Option markiert, wird kein Datum auf der **Rückseite** ausgegeben.

**Bei mehr als x Leistungen zusätzliche Unterschriftenliste drucken:** Hier wird angegeben, ab wie vielen Leistungen ein zusätzliches Unterschriftenblatt mit ausgedruckt werden soll. Der Wert **0** schaltet die Funktion aus.

**Vorlagenauswahl**:

Mit Klick auf die Schaltfläche **Vorlagenauswahl** können [Vorlagen](Vorlagenauswahl.pdf) für **Rezeptvorder**- und **Rückseite**, **BG – Rezept** und die **zweite Rückseite Heilmittelverordnung** ausgewählt und angepaßt werden.

## **Rezept drucken**:

Bedruckt die Rezepte im 'Stapelbetrieb'. Es werden nacheinander alle Rezepte der erstellten Rechnung bedruckt. Die Reihenfolge der Rezepte entspricht dabei der Sortierreihenfolge der Probeabrechnung bzw. des Verordnungsbegleitscheines. In der Maske wird der Patientenname und die Rezeptnummer des zu bedruckenden Rezeptes angezeigt. Nach dem Einlegen des Rezeptes können Sie mit **[ENTER]** das Bedrucken starten. Anschließend wartet das Programm, je nach markierter Option, auf das Einlegen der Rezeptrückseite oder des nächsten Rezeptes. Der Ausdruck wird wieder mit **[ENTER]** gestartet. Da nach der Erstellung der Rechnung die Rechnungsnummer feststeht, wird bei dieser Ausdrucksart die Rechnungsnummer immer mitgedruckt.

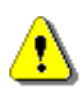

**Hinweis**: Um die vom Deutschen Finanzamt geforderte aufsteigende Numerierung von Rechnungen zu gewährleisten, wird die Rechnungsnummer im Auslieferungszustand bei diesem Aufruf nicht aufgedruckt. Ist dies erwünscht, kann unter [Einstellungen](Einstellungen.pdf) das Drucken der Rechnungsnummer aktiviert werden.

## **Positionieren des Ausdruckes:**

Im Auslieferungszustand erfolgt der Druck von Rezepten zentriert und sollte für jeden Windowsdrucker passen. Zur Anpassung an linksbündigen Druck, kann eine Kopie der Vorlage erstellt und diese millimetergenau positioniert werden.

**Weitere relevante Dokumente:**

[Zurück zum Inhaltsverzeichnis](HilfeAufrufen.pdf) [Rezepte](Rezepte.pdf)